# **Oracle® Retail Promotion Intelligence and Promotion Planning and Optimization**

Release Notes

Release 13.1.1.2

November 2009

Welcome to Oracle Retail Promotion Intelligence and Promotion Planning and Optimization 13.1.1.2.

This document highlights the enhancements and defect fixes included in this release. It also describes how you can upgrade to this release. It includes the following sections:

- **[Functional Enhancements](#page-1-0)**
- [Upgrading to Promotion Intelligence and Promotion Planning and Optimization](#page-5-0)
- [Post-Installation Tasks](#page-6-0)
- [Noteworthy Fixed Issues](#page-7-1)
- **[Customer Support](#page-7-0)**
- **[Review Patch Documentation](#page-8-1)**
- [Oracle Retail Documentation on the Oracle Technology Network](#page-8-0)

#### **Build IDs:**

- Promote-13.1.1-205-200911150413-245987
- PCE-13.1.1-193-200911150403-245987
- Installer-3.1.0-63-200908252150-242966
- Suite-3.1.0-62-200908252115-242966
- StoreSets-3.1.0-62-200908252135-242966
- Framework-3.1.0-61-200908252100-242966

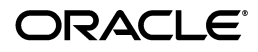

# <span id="page-1-0"></span>**Functional Enhancements**

This release of Promotion Planning and Optimization introduces the following new features:

- [What-If Screen](#page-1-1)
- **[Health Check and Monitoring](#page-1-2)**
- [Page Location in the Hover Text for the Versions Field](#page-5-1)

## <span id="page-1-1"></span>**What-If Screen**

For an offer, the Performance & What-If tab has now been updated to display only the current scenario by default. Users can now work with the current scenario and only add a what-if scenario when needed. Users can add up to nine what-if scenarios using the Add button.

By retaining just the current scenario, users who want to work with the current scenario no longer need to generate and forecast three scenarios (previously, current scenario and two what-if scenarios). This improves the performance of the application.

**Note:** Although the attributes listed may be identical to those in the current offer, they are not pushed to the what-if scenarios when a change occurs in the current offer.

## <span id="page-1-2"></span>**Health Check and Monitoring**

The Health Check and Monitoring feature provides a set of database tables and a framework to run user-defined SQL scripts or reports that can perform a non-intrusive health check on the data being used in the application. The scripts can be set up to run at different intervals and provide pro-active recognition and investigation of many issues that could otherwise lead to poor system performance or abnormal results.

Based on the health check conditions you set up, the application database is monitored and the health check results are stored to the database (separate database tables dedicated for this feature). You can then consolidate and extract the results in a health check report that can be shared with the relevant users.

To use the Health Check and Monitoring feature:

- **1.** [Set up Health Check Conditions](#page-1-3).
- **2.** [Load Conditions to the Staging Tables.](#page-2-0)
- **3.** [Load Data from Staging Tables to the Target Tables.](#page-2-1)
- **4.** [Run the Health Check Monitor and Generate the Report](#page-3-0).

## <span id="page-1-3"></span>**Set up Health Check Conditions**

You must first set up the health check conditions you want to monitor in the application database. The Promotion Intelligence and Promotion Planning and Optimization installation includes the following sample files that will help you create conditions based on your specific need:

**bee\_hc\_monitor\_hdr.txt** – This file is used to provide the header details corresponding to the checks that will be executed (as set up in the **bee\_hc\_ monitor\_dtl.txt** file).

■ **bee\_hc\_monitor\_dtl.txt** – This file is used to provide the corresponding SQL statements that will be used to validate the health checks.

Both files are inter-related and must be set up accurately to use the Health Check and Monitoring feature. These files are available at the following location in the application installation directory:

.\modules\pce\sample\hc

**Note:** In the **bee\_hc\_monitor\_dtl.txt** file, the *SELECT* statements must include three columns with the following aliases:

- *Dtl1* Column used mainly to retrieve the primary keys of the rows failing the check. It can be composed of many values and fixed strings, must not exceed 100 characters.
- *Dtl2* Column to be used to provide more information related to the rows that failed the check, such as names, actual dates, description, and so on. This column must not exceed 200 characters.
- *Row\_order* This column will be usually generated internally by the *SELECT* statement doing the check and indicates the order in which the rows must be presented in the health check report.

The "*\n*" character at the end of each row on the SQL statement is used to preserve the format by line. The *SELECT* statement will be saved to the database preserving each line.

### <span id="page-2-0"></span>**Load Conditions to the Staging Tables**

Load the conditions to the staging tables using the following steps:

**1.** Navigate to the following location in the application installation directory:

./modules/Database/BEECHSchema/install/oracle/BEECHSchema/scripts

**2.** Run the **pl\_stage\_promote.sh** script using the following command syntax:

bash pl\_stage\_promote.sh <application\_install\_directory>/config promote\_plexports.sh <application\_install\_directory>/modules/Database/ BEECHSchema/install/oracle/BEECHSchema/controlfiles <application\_install\_directory>/modules/pce/sample/hc/bee\_hc\_monitor\_hdr.txt <application\_install\_directory>/modules/pce/sample/hc/bee\_hc\_monitor\_dtl.txt

**Note:** Although the command above appears in multiple lines, ensure that it is entered in one single line.

#### <span id="page-2-1"></span>**Load Data from Staging Tables to the Target Tables**

Load the data from the staging database tables to the target database tables using the following steps:

**1.** Navigate to the following location in the application installation directory:

./modules/Database/BEECHSchema/install/oracle/BEECHSchema/scripts

**2.** Run the **pl\_load\_hc.sh** script using the following command syntax:

bash pl\_load\_hc.sh <application\_installation\_directory>/config promote\_ plexports.sh

**Note:** Before proceeding to the next step, ensure that this process completes with no errors.

## <span id="page-3-0"></span>**Run the Health Check Monitor and Generate the Report**

Run the health check monitor and generate the report using the following steps:

**1.** Navigate to the following location in the application installation directory:

./modules/Database/WALNUTSchema/install/oracle/WALNUTSchema/scripts

**2.** Run the **pl\_hc\_process.sh** script using the following command syntax:

bash pl\_hc\_process.sh [configRoot] [paramFile] [logDir] [outDir] [outputFile] [executionType]

- [configRoot] Location (using relative path) where the properties files are located.
- [paramFile] Name of the file containing the required parameters to run the shell.
- $[logDir]$  Location where the log files will be created.
- $[output]$  Location where the report files will be created.
- [outputFile] Base name of the file that will be used to store the Health Check report.
- [executionType] (H)ourly, (D)aily, (W)eekly or (M)onthly.

For example,

bash pl\_hc\_process.sh <application\_installation\_directory>/config promote\_ plexports.sh ../log ../log hc\_report W

## **Deleting the Old Health Check Executions**

To delete the old health check executions:

**1.** Navigate to the following location in the application installation directory:

./modules/Database/WALNUTSchema/install/oracle/WALNUTSchema/scripts

**2.** Run the **pl\_hc\_delete\_logs.sh** script using the following command syntax:

pl\_hc\_delete\_logs.sh [configRoot] [paramFile] [run\_id] [exec\_date]

- $[configRoot] Location (using relative path)$  where the properties files are located.
- $[paramFile] Name of the file containing the required parameters to run$ the shell.
- [run\_id] The process will delete all executions prior to this value.
- $[exec\_date] The process will delete all executions prior to this date.$

### **Implementation Considerations**

It is recommended that you take note of the following implementation considerations:

- The health check process will dynamically execute SQL statements saved in the database. When the health check conditions are set up, ensure and validate that only SELECT statements are executed. Statements other than SELECT (DML or DDL statements) will be considered invalid and cause the health check process to fail.
- SQL statements, command line instructions, and shell scripts used in this health check process will be executed as they are provided. It is important to make sure the commands and statements are valid and can be executed by the health check monitor.
- When the health conditions are set up, it is recommended that each one of the statements execute in an optimal manner. Since many database objects may contain large number of rows, it is recommended that the SQL statements should read from the data dictionary instead of accessing the tables.
- The execution of this process should require minimal system resources and cause no interference with the regular application work.

## **Sample Health Check Report**

The following example shows a sample health check report:

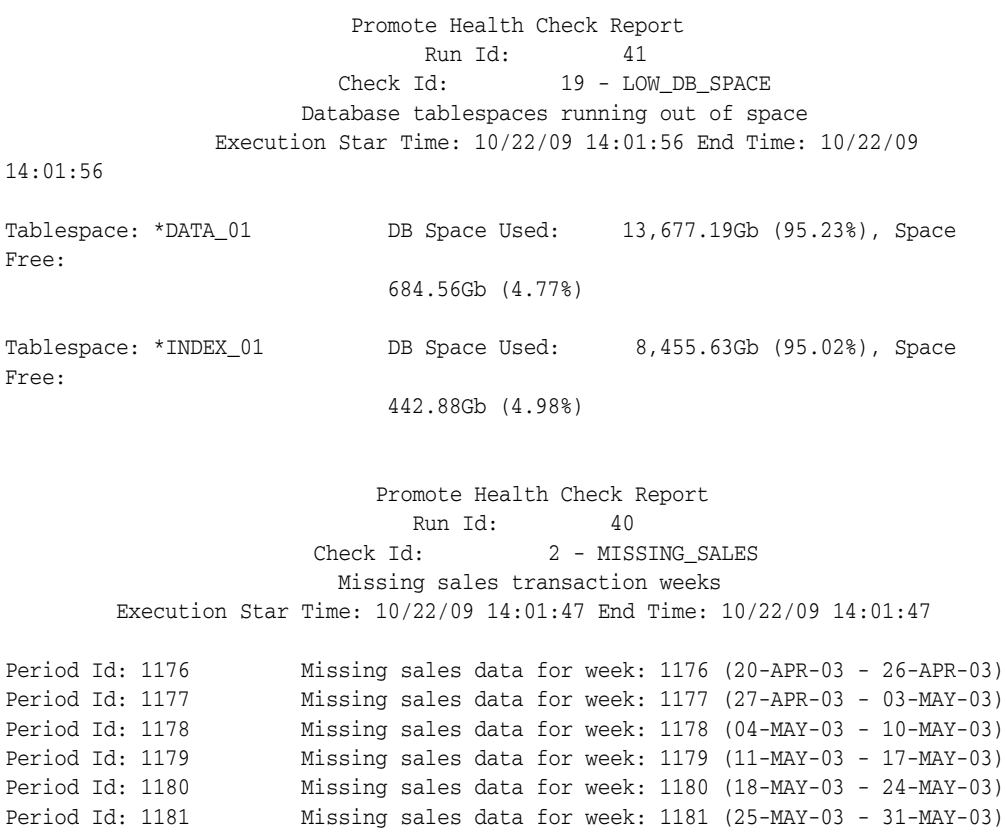

## <span id="page-5-1"></span>**Page Location in the Hover Text for the Versions Field**

For a scenario in the Performance & What-If tab, you can now choose to include the page location in the hover text for the *Versions* field. Page location is a user-defined attribute that appears based on the values you set for the versions and vehicle attributes in the *promoteResources.properties* file. The following set of configuration parameters have been added:

- The following parameters enable you to specify the separators for the attributes that will appear in the hover text:
	- *label.promotion.whatIf.modifyTooltip.attributeValueSeparator*
	- *label.promotion.whatIf.modifyTooltip.nameSeparator*
	- *label.promotion.whatIf.modifyTooltip.objectSeparator*
	- *label.promotion.whatIf.modifyTooltip.attributeSeparator*
- The following parameters enable you to show or hide attributes. In the case of overrides, the attributes will not appear when there is no value specified for a version:
	- *label.promotion.whatIf.modifyTooltip.versions.showOffer*
	- *label.promotion.whatIf.modifyTooltip.versions.showVendorDealAmount*
	- *label.promotion.whatIf.modifyTooltip.versions.showUserLocationCount*
	- *label.promotion.whatIf.modifyTooltip.versions.showDemandDrivers*
	- *label.promotion.whatIf.modifyTooltip.vehicles.showDemandDrivers*

**Note:** Enabling this feature may result in slower page display and refresh times.

# <span id="page-5-0"></span>**Upgrading to Promotion Intelligence and Promotion Planning and Optimization**

**Note:** This release supports upgrading from version 13.0.4 only.

**Note:** The upgrade process will remove any custom views in the database. View configurations are not maintained.

**Note:** Customizations to configuration files (kde.properties, kde\_ local.properties, promote.properties) are not preserved. All of these files should be backed up before proceeding.

Complete the following steps to upgrade:

- **1.** Create a backup of the database accounts.
- **2.** Back up the PCE configuration files from \$PCE\_HOME/etc.
- **3.** Back up the PPO configuration files from \$installdir/config/
- **4.** Back up the mdc/scripts and mdc/operations directories.
- **5.** Edit the install.properties file and ensure that all properties are set as follows:
	- \*db.oracle.create=no
	- \*db.oracle.upgrade=yes
- **6.** Stop and then re-start the application servers.
- **7.** Run the installer.
- **8.** Stop and then re-start the application servers.
- **9.** Update/merge the mdc/scripts, mdc/operations, and mdc/data files.
- **10.** Merge/reconcile changes to the following configuration files:
	- VersionsExportTemplate.xslt
	- promoteResources.properties
	- promote.log4j.properties
	- promote.properties
- **11.** Manually reconcile the \$PCE\_HOME/etc/kde\_local.vars file with the backed-up version. Do the same for \$PCE\_HOME/etc/kde.properties, \$PCE\_ HOME/etc/mdc\_local.vars, \$PCE\_HOME/etc/jvm\_arg.vars, \$PCE\_ HOME/etc/model\_config.xml, \$PCE\_HOME/etc/\*.log4j.properties, and \$PCE\_ HOME/etc/pceserver.log4j.properties. The upgrade will not preserve the customization.
- **12.** Run the following mdc scripts:
	- ~/mdc/scripts/1.base\_config/7.views/doit.sh

# <span id="page-6-0"></span>**Post-Installation Tasks**

The following steps must be performed after the installation process is completed:

- Run Market Basket Summaries again.
- Complete the following steps to support K-Nearest Neighbors (KNN) feature:
	- **1.** Manually insert a row in the ASH\_CP\_TBL database table with the following data:
		- **–** INTERSECT\_NAME: AE\_ANALYSIS
		- **–** MERCHANDISE\_LEVEL: SKU
		- **–** LOCATION\_LEVEL: COUNTRY
	- **2.** Run the following external scripts:
		- **–** 1.base\_config/0.patches
		- **–** 1.base\_config/1.config\_files
		- **–** 1.base\_config/2.promo\_metadata
		- **–** 1.base\_config/7.views
		- **–** 4.analyze\_history/5.knn

# <span id="page-7-1"></span>**Noteworthy Fixed Issues**

The following issue has been fixed in this release:

*Table 1 Noteworthy Fixed Issues*

| <b>Internal Reference</b><br><b>Number</b> | <b>Description</b>                                                                                                    |
|--------------------------------------------|----------------------------------------------------------------------------------------------------|
| 14545                                      | The configuration for the versioning feature (introduced in Release<br>13.1.1.1) was not honored by the application when a promotion was<br>opened. This caused performance issues when users tried opening a<br>promotion in an environment that had the versioning feature disabled. |
|                                            | This issue has been fixed and the configuration for the versioning<br>feature is now honored by the application.                                                                                                    |
|                                            | <b>Note:</b> When the versioning feature is disabled, the values under the<br>#Versions column in the Offers tab will not appear with the link that<br>provides more information on the relevant versions.                                                                             |

# **Related Documents**

For more information, see the following documents in the Oracle Retail Promotion Intelligence and Promotion Planning and Optimization documentation set:

- *Oracle Retail Promotion Intelligence and Promotion Planning and Optimization Installation Guide*
- *Oracle Retail Promotion Intelligence and Promotion Planning and Optimization Configuration Guide*
- *Oracle Retail Promotion Intelligence and Promotion Planning and Optimization Operations Guide*
- *Oracle Retail Promotion Intelligence and Promotion Planning and Optimization Implementation Guide*
- **Oracle Retail Promotion Intelligence User Guide**
- *Oracle Retail Promotion Planning and Optimization User Guide*
- *Oracle Retail Promotion Intelligence and Promotion Planning and Optimization Data Model*
- *Oracle Retail Promotion Intelligence and Promotion Planning and Optimization Licensing Information*

# <span id="page-7-0"></span>**Customer Support**

To contact Oracle Customer Support, access My Oracle Support at the following URL:

https://support.oracle.com

When contacting Customer Support, please provide the following:

- Product version and program/module name
- Functional and technical description of the problem (include business impact)
- Detailed step-by-step instructions to recreate
- Exact error message received
- Screen shots of each step you take

## <span id="page-8-1"></span>**Review Patch Documentation**

If you are installing the application for the first time, you install either a base release (for example, 13.0) or a later patch release (for example, 13.0.4). If you are installing a software version other than the base release, be sure to read the documentation for each patch release (since the base release) before you begin installation. Patch documentation can contain critical information related to the base release and code changes that have been made since the base release.

# <span id="page-8-0"></span>**Oracle Retail Documentation on the Oracle Technology Network**

In addition to being packaged with each product release (on the base or patch level), all Oracle Retail documentation is available on the following Web site (with the exception of the Data Model which is only available with the release packaged code):

http://www.oracle.com/technology/documentation/oracle\_retail.html

Documentation should be available on this Web site within a month after a product release. Note that documentation is always available with the packaged code on the release date.

Oracle Retail Promotion Intelligence and Promotion Planning and Optimization Release Notes, Release 13.1.1.2

Copyright © 2009, Oracle and/or its affiliates. All rights reserved.

This software and related documentation are provided under a license agreement containing restrictions on use and disclosure and are protected by intellectual property laws. Except as expressly permitted in your license agreement or allowed by law, you may not use, copy, reproduce, translate, broadcast, modify, license, transmit, distribute, exhibit, perform, publish, or display any part, in any form, or by any means. Reverse engineering, disassembly, or decompilation of this software, unless required by law for interoperability, is prohibited.

The information contained herein is subject to change without notice and is not warranted to be error-free. If you find any errors, please report them to us in writing.

If this software or related documentation is delivered to the U.S. Government or anyone licensing it on behalf of the U.S. Government, the following notice is applicable:

U.S. GOVERNMENT RIGHTS Programs, software, databases, and related documentation and technical data delivered to U.S. Government customers are "commercial computer software" or "commercial technical data" pursuant to the applicable Federal Acquisition Regulation and agency-specific supplemental regulations. As such, the use, duplication, disclosure, modification, and adaptation shall be subject to the restrictions and license terms set forth in the applicable Government contract, and, to the extent applicable by the terms of the Government contract, the additional rights set forth in FAR 52.227-19, Commercial Computer Software License (December 2007). Oracle USA, Inc., 500 Oracle Parkway, Redwood City, CA 94065.

This software is developed for general use in a variety of information management applications. It is not developed or intended for use in any inherently dangerous applications, including applications which may create a risk of personal injury. If you use this software in dangerous applications, then you shall be responsible to take all appropriate fail-safe, backup, redundancy, and other measures to ensure the safe use of this software. Oracle Corporation and its affiliates disclaim any liability for any damages caused by use of this software in dangerous applications.

Oracle is a registered trademark of Oracle Corporation and/or its affiliates. Other names may be trademarks of their respective owners.

This software and documentation may provide access to or information on content, products, and services from third parties. Oracle Corporation and its affiliates are not responsible for and expressly disclaim all warranties of any kind with respect to third-party content, products, and services. Oracle Corporation and its affiliates will not be responsible for any loss, costs, or damages incurred due to your access to or use of third-party content, products, or services.

#### **Value-Added Reseller (VAR) Language**

#### **Oracle Retail VAR Applications**

The following restrictions and provisions only apply to the programs referred to in this section and licensed to you. You acknowledge that the programs may contain third party software (VAR applications) licensed to Oracle. Depending upon your product and its version number, the VAR applications may include:

(i) the software component known as **ACUMATE** developed and licensed by Lucent Technologies Inc. of Murray Hill, New Jersey, to Oracle and imbedded in the Oracle Retail Predictive Application Server - Enterprise Engine, Oracle Retail Category Management, Oracle Retail Item Planning, Oracle Retail Merchandise Financial Planning, Oracle Retail Advanced Inventory Planning, Oracle Retail Demand Forecasting, Oracle Retail Regular Price Optimization, Oracle Retail Size Profile Optimization, Oracle Retail Replenishment Optimization applications.

(ii) the **MicroStrategy** Components developed and licensed by MicroStrategy Services Corporation (MicroStrategy) of McLean, Virginia to Oracle and imbedded in the MicroStrategy for Oracle Retail Data Warehouse and MicroStrategy for Oracle Retail Planning & Optimization applications.

(iii) the **SeeBeyond** component developed and licensed by Sun MicroSystems, Inc. (Sun) of Santa Clara, California, to Oracle and imbedded in the Oracle Retail Integration Bus application.

(iv) the **Wavelink** component developed and licensed by Wavelink Corporation (Wavelink) of Kirkland, Washington, to Oracle and imbedded in Oracle Retail Mobile Store Inventory Management.

(v) the software component known as **Crystal Enterprise Professional and/or Crystal Reports Professional** licensed by SAP and imbedded in Oracle Retail Store Inventory Management.

(vi) the software component known as **Access Via™** licensed by Access Via of Seattle, Washington, and imbedded in Oracle Retail Signs and Oracle Retail Labels and Tags.

(vii) the software component known as <mark>Adobe Flex™</mark> licensed by Adobe Systems Incorporated of San Jose, California, and imbedded in Oracle<br>Retail Promotion Planning & Optimization application.

(viii) the software component known as **Style Report™** developed and licensed by InetSoft Technology Corp. of Piscataway, New Jersey, to Oracle

and imbedded in the Oracle Retail Value Chain Collaboration application.

(ix) the software component known as **DataBeacon™** developed and licensed by Cognos Incorporated of Ottawa, Ontario, Canada, to Oracle and imbedded in the Oracle Retail Value Chain Collaboration application.

You acknowledge and confirm that Oracle grants you use of only the object code of the VAR Applications. Oracle will not deliver source code to<br>the VAR Applications to you. Notwithstanding any other term or condition of the purposes of competitive discovery.

The VAR Applications contain trade secrets of Oracle and Oracle's licensors and Customer shall not attempt, cause, or permit the alteration,<br>decompilation, reverse engineering, disassembly or other reduction of the VAR App